## Charter Online Management and Performance System (COMPS)

### **Developer (DEV) Program**

Grant Profile Data Guide

Release 2.0, January 2024

Comps.ed.gov

#### **Public Burden Statement**

According to the Paperwork Reduction Act of 1995, no persons are required to respond to a collection of information unless such collection displays a valid OMB control number. The valid OMB control number for this information collection is  $18xx$ **xxxx.** Public reporting burden for this collection of information is estimated to average 8 hours per response, including time for reviewing instructions, searching existing data sources, gathering and maintaining the data needed, and completing and reviewing the collection of information. The obligation to respond to this collection is required to obtain or retain benefits (EDGAR, Section 75.720 and 80.40). If you have any comments concerning the accuracy of the time estimate, suggestions for improving this individual collection, or if you have comments or concerns regarding the status of your individual form, application or survey, please contact Stephanie Jones, at stephanie.jones@ed.gov, directly.

# 1 TABLE OF CONTENTS

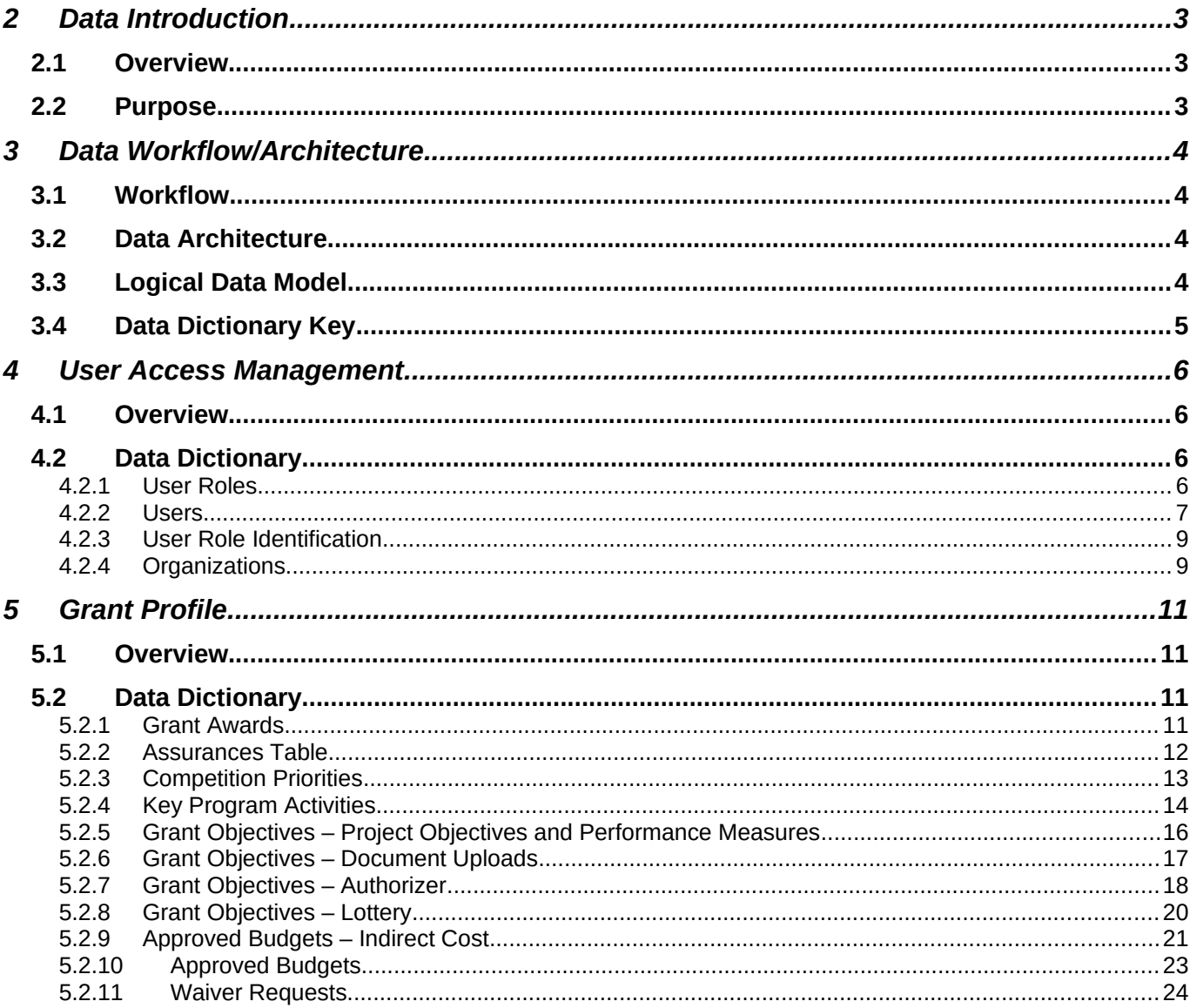

# <span id="page-2-1"></span><span id="page-2-0"></span>2 Data Introduction 2.1 Overview

This document provides a description of the data elements used to describe the implementation and performance of CSP Grantees as part of the Charter School Programs (CSP) Data Collection, Risk Assessment, and Monitoring contract (GS-10F-0288W) and the Charter Online Management and Performance System (COMPS). The Charter Schools Program (CSP) grant program serves the purpose of Section 5201 of the Elementary and Secondary Education Act of 1965 (ESEA), which seeks to expand the number of high-quality charter schools and increase national understanding of the charter school model.

## <span id="page-2-2"></span>2.2 Purpose

The Charter Online Management and Performance System **(COMPS)** is a web-based application designed to assist ED in conducting compliance and performance monitoring activities for CSP Grantees. COMPS accumulates evidence of compliance and performance from Grantees, as well as provides the ability to capture previously reported data in a more secure and efficient manner. The vision is that COMPS will:

- Streamline the collection of data relating to the CSP monitoring of DEVs using COMPS.
- Provide a comprehensive performance and knowledge management platform.
- Collect grant-recipient performance data, import budget data, perform analytics, automates key document and reporting workflows, and enables two-way communication between OESE and Grantees.

The Grant Profile is the baseline and foundation module for COMPS. Grantees are required to submit baseline information at the time of their award, such as assurances, competitive priorities, key program activities, grant objectives, approved budget and waiver requests. The Grant Profile module will only be filled out once by Grantees at the start of their grant award. The information continued in the module will be used in the School/Subgrant Data Collection Module and Annual performance Reports (APR) modules, which are covered in a separate user guide. This data is used by ED to track the progress Grantee's are making towards meeting their goals against their baseline.

The purpose of this document is to outline the data architecture and key data elements associated with the User Management and Grant Profile module for Developer Grantees. This data guide defines the fields collected in the COMPS Grant Profile for Developer grantees. It is to be used in conjunction with the Developer Grant Profile User Guide for a complete understanding of the system and process.

# <span id="page-3-1"></span><span id="page-3-0"></span>3 Data Workflow/Architecture 3.1 Workflow

The following steps depict the high-level workflow:

- 1. User accounts are created by the system admin and ED, with unique emails and password.
- 2. Grantees are assigned to the appropriate organization and role.
- 3. Grantees log into the system to update information as needed.
- 4. ED creates Grantee Organizations and Grant Awards. They create cohort templates (Fiscal year and Program) to set the correct assurances, competition priorities and budget periods.
- 5. Grantees log into the system to manually enter information in the Grant Profile related to their award. Components of their entry are auto calculated and transmitted to additional modules.
- 6. Grantees submit their form for review.
- <span id="page-3-2"></span>7. ED reviews the form and either accepts it, or returns the form to Grantees to correct and resubmit.

### 3.2 Data Architecture

The database for COMPS is contained in a Microsoft SQL Server instance contained within the virtual machine running the web application.

## <span id="page-3-3"></span>3.3 Logical Data Model

The following diagram is a simple example of how the User Account Management and Grant Profile modules are linked, with interactions by users.

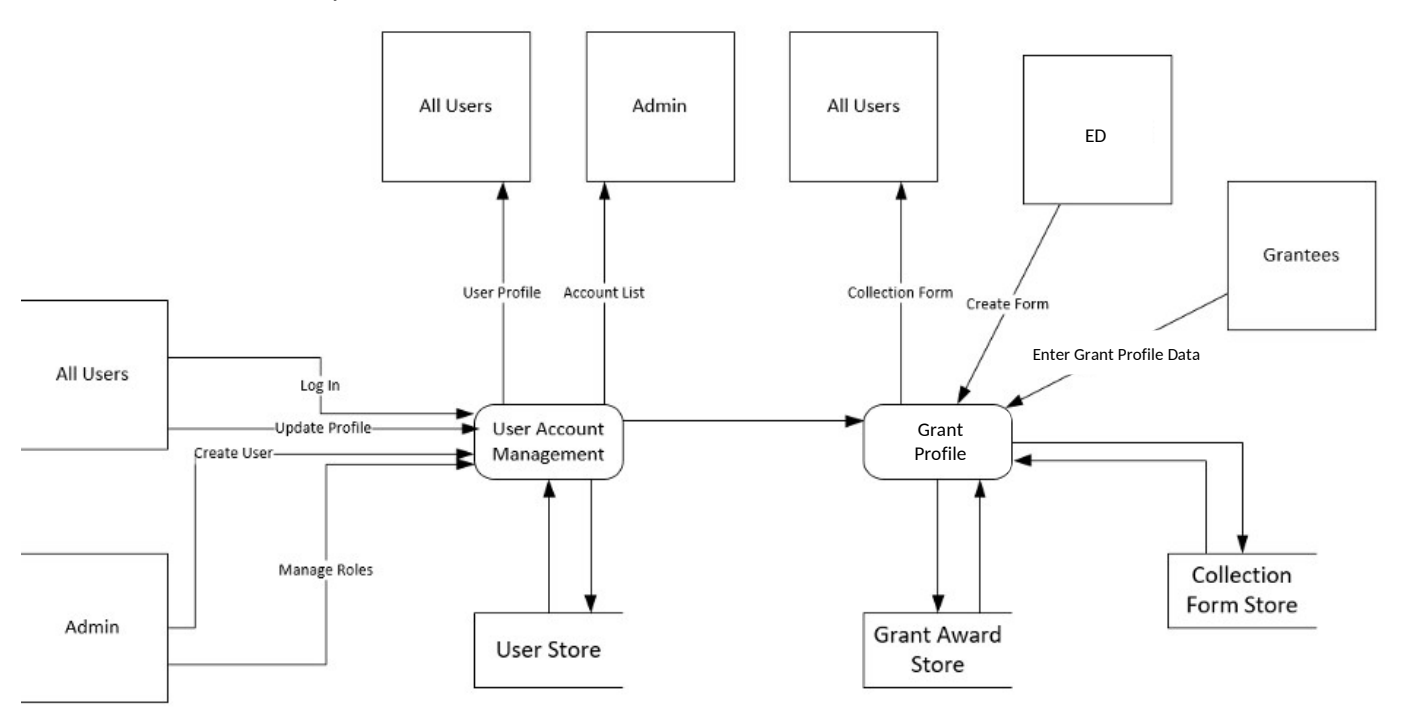

# 4 User Access Management 4.1 Overview

The User Access and Management module allows access, through an authentication process, to the system's landing page for approved users. The system will provide a central web portal that delivers information, based on role, to DEV organizations. The portal permits users to see only the information that is appropriate for their roles. For example, a Grantee project director would only be able to see data collection information regarding their grant. Users are able to navigate to a user access management page that allows them to edit their name and email address and change their password.

### 4.2 Data Dictionary

<span id="page-4-0"></span>The following sections describe the data tables, data fields, and descriptions for the User Access Management and Security module. These data elements are used to ensure Grantee users are tied to the correct organizations and grant awards.

#### <span id="page-4-1"></span>4.2.1 User Roles

This table describes the data elements associated with user roles in the COMPS system.

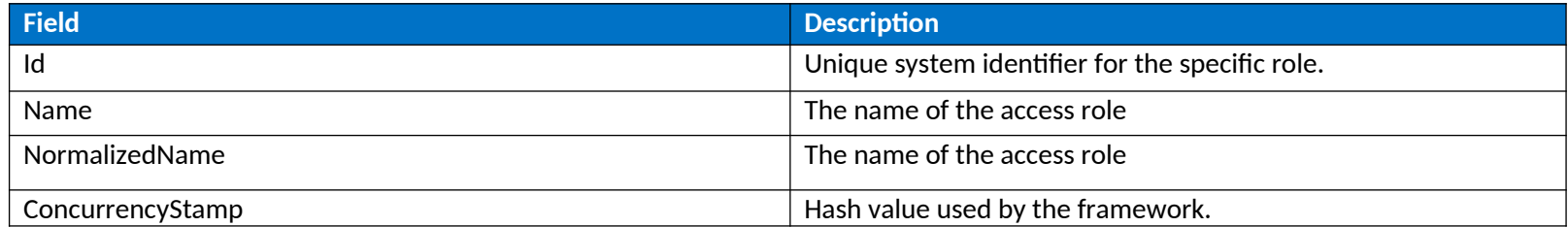

### 4.2.2 Users

This table contains users and their associated data for the system.

<span id="page-5-0"></span>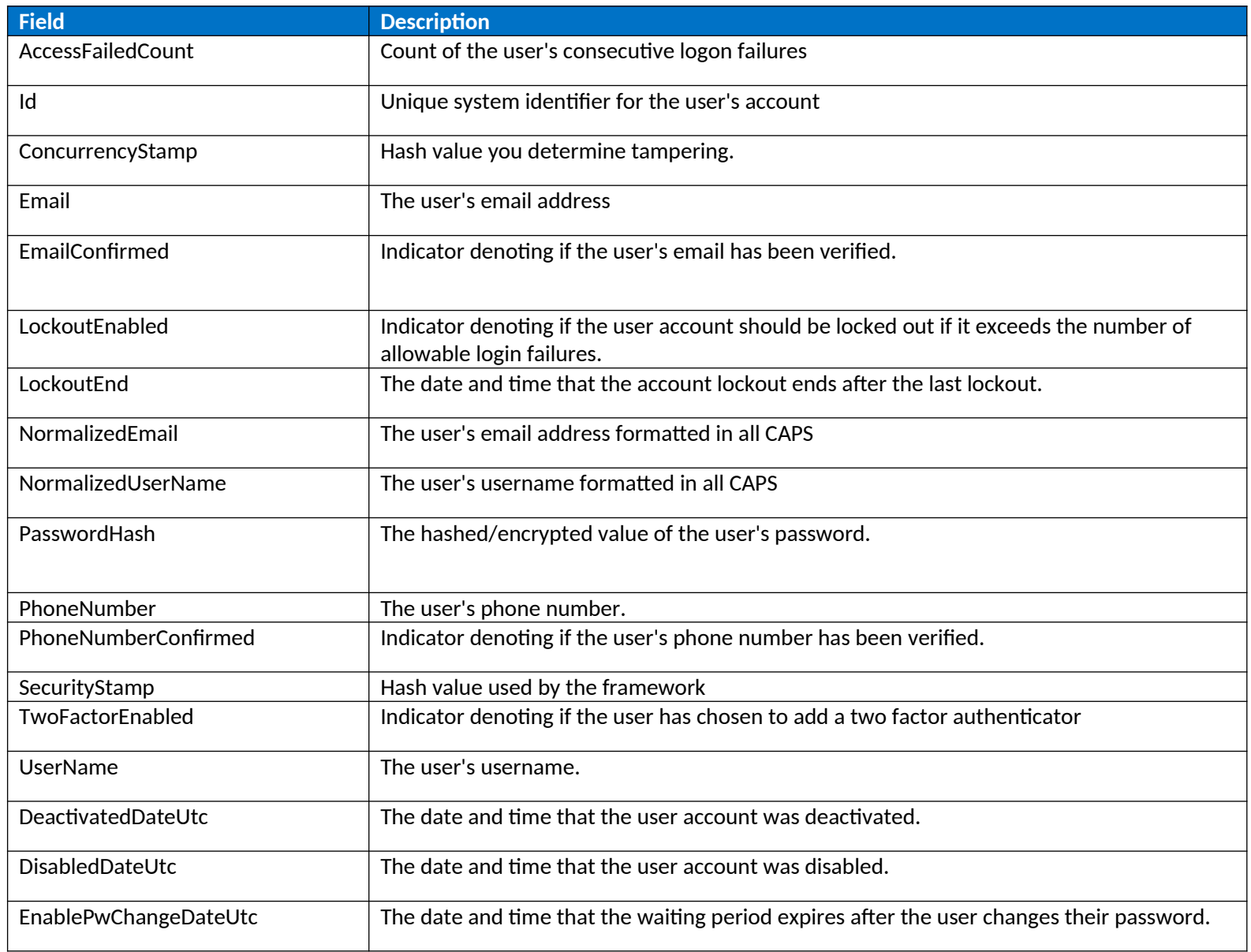

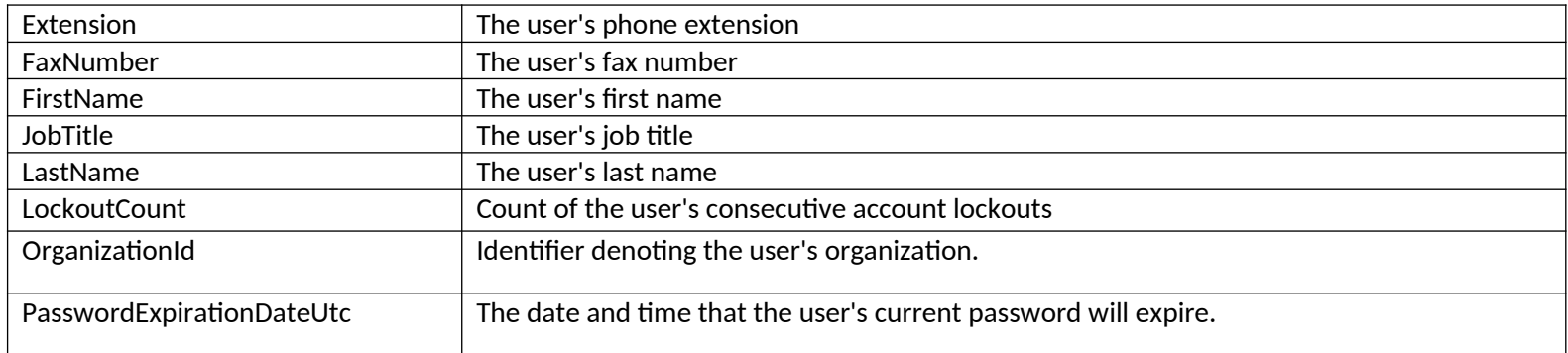

### 4.2.3 User Role Identification

This table creates unique identifiers for the users in the system.

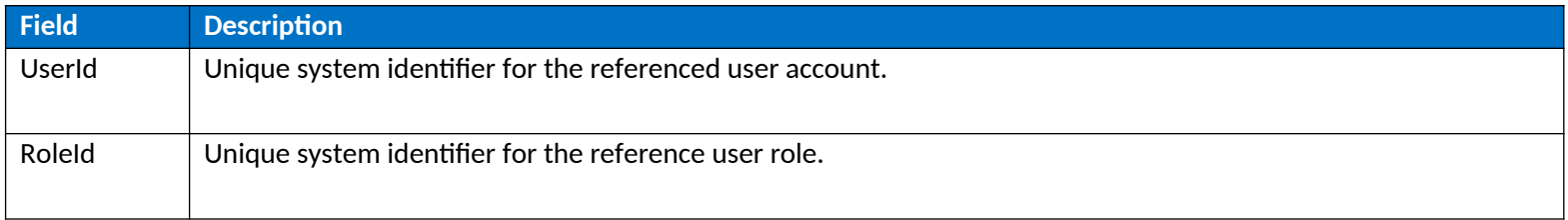

### 4.2.4 Organizations

This table describes the data elements associated to organizations in the COMPS system.

<span id="page-6-1"></span><span id="page-6-0"></span>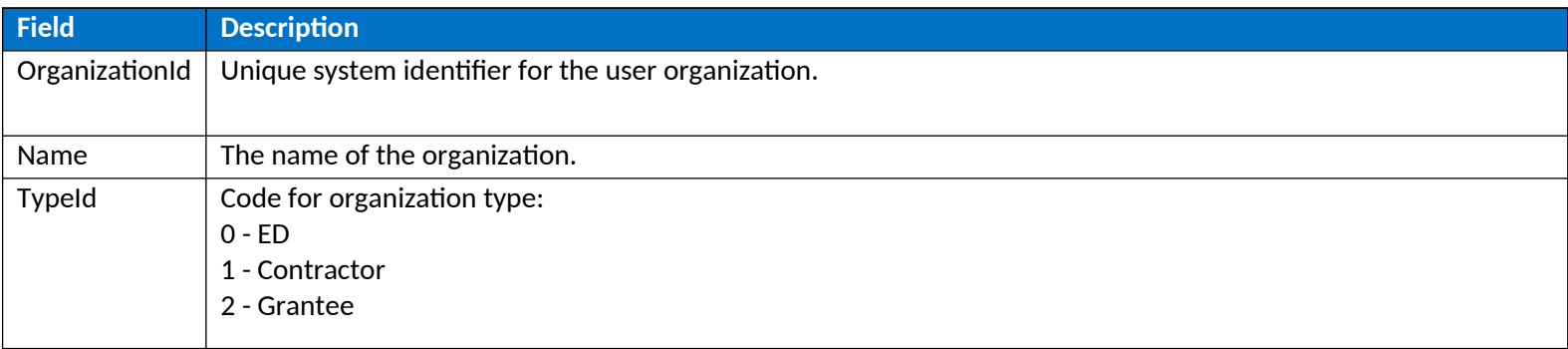

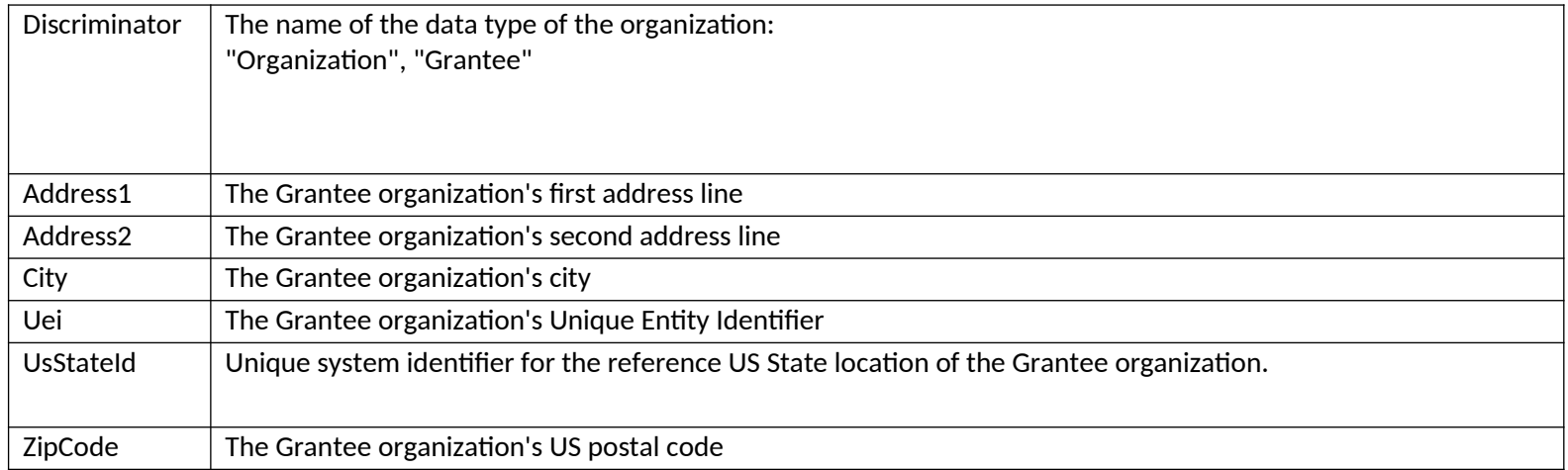

# 5 Grant Profile 5.1 Overview

The Grant Profile is a module for Developer Grantees to enter baseline Grantee organization and grant award information. This information is submitted by Developer Grantees once, at the beginning of the grant. Grantees are required to submit baseline information at the time of their award, such as assurances, competitive priorities, key program activities, grant objectives, approved budget and waiver requests.

### 5.2 Data Dictionary

The following sections describe the data tables, data fields, and descriptions for the Grant Profile.

### <span id="page-8-0"></span>5.2.1 Grant Awards

<span id="page-8-1"></span>The following table describes the key data elements associated with a Grantee's grant award. This information is used in the subsequent tables to be associated with other data submitted by the Grantee.

<span id="page-8-3"></span><span id="page-8-2"></span>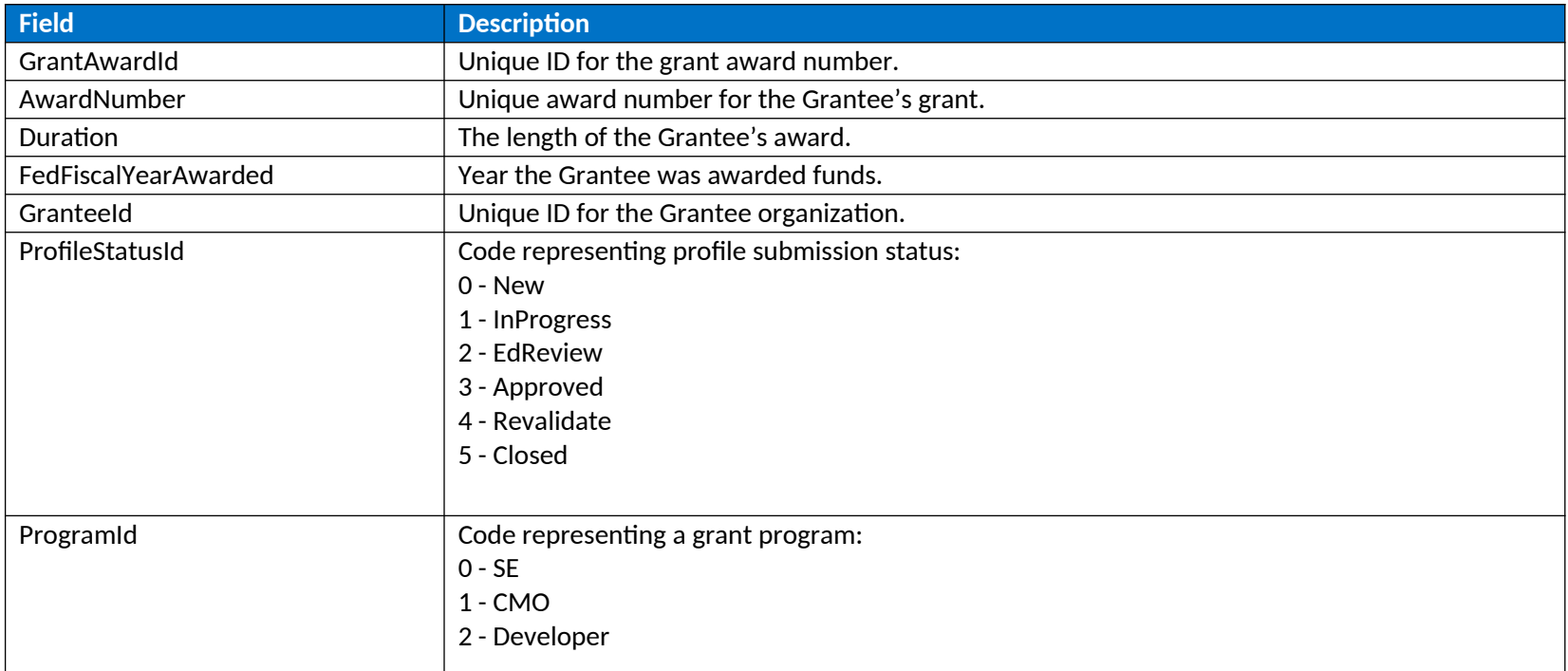

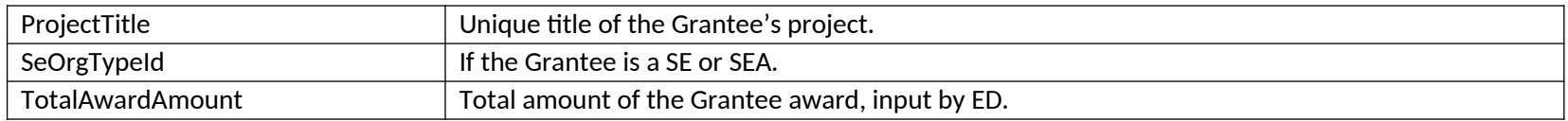

### 5.2.2 Assurances Table

The Assurances table displays information to the Grantees. It allows them to certify the correct assurance line items by clicking a check box. The specific data elements are listed below for each of the various tables.

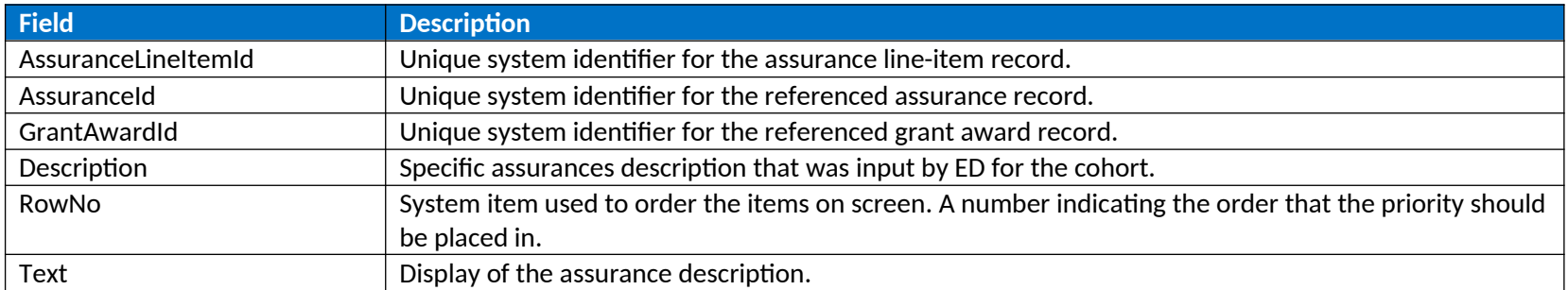

<span id="page-9-0"></span>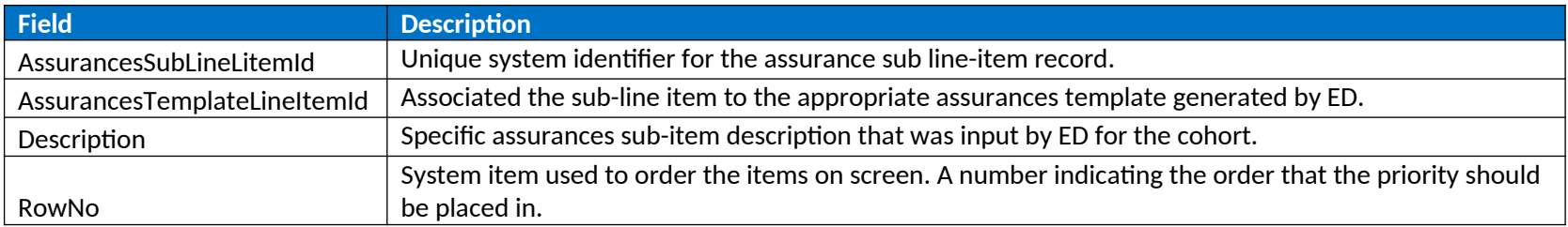

### 5.2.3 Competition Priorities

The table below describes the data that is displayed to Grantees, and is required for Grantees to submit, for their competition priorities.

<span id="page-9-1"></span>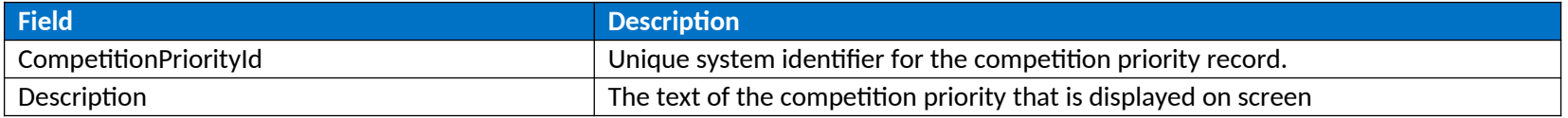

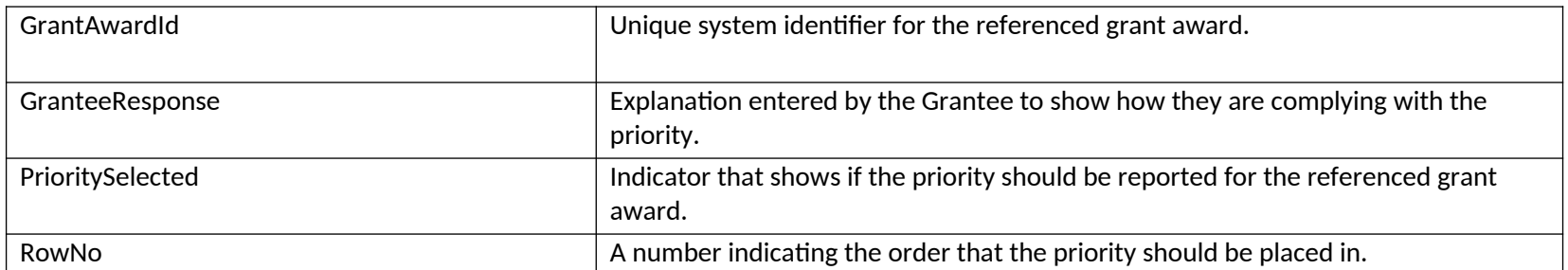

### 5.2.4 Key Program Activities – Enrollment Projections

The table below describes the data that is displayed to Grantees, and is required for Grantees to submit, for their key program activities as part of their Grant Profile submission. Grantees will submit enrollment projection data for each budget period across all grade levels supported by their grant.

<span id="page-10-0"></span>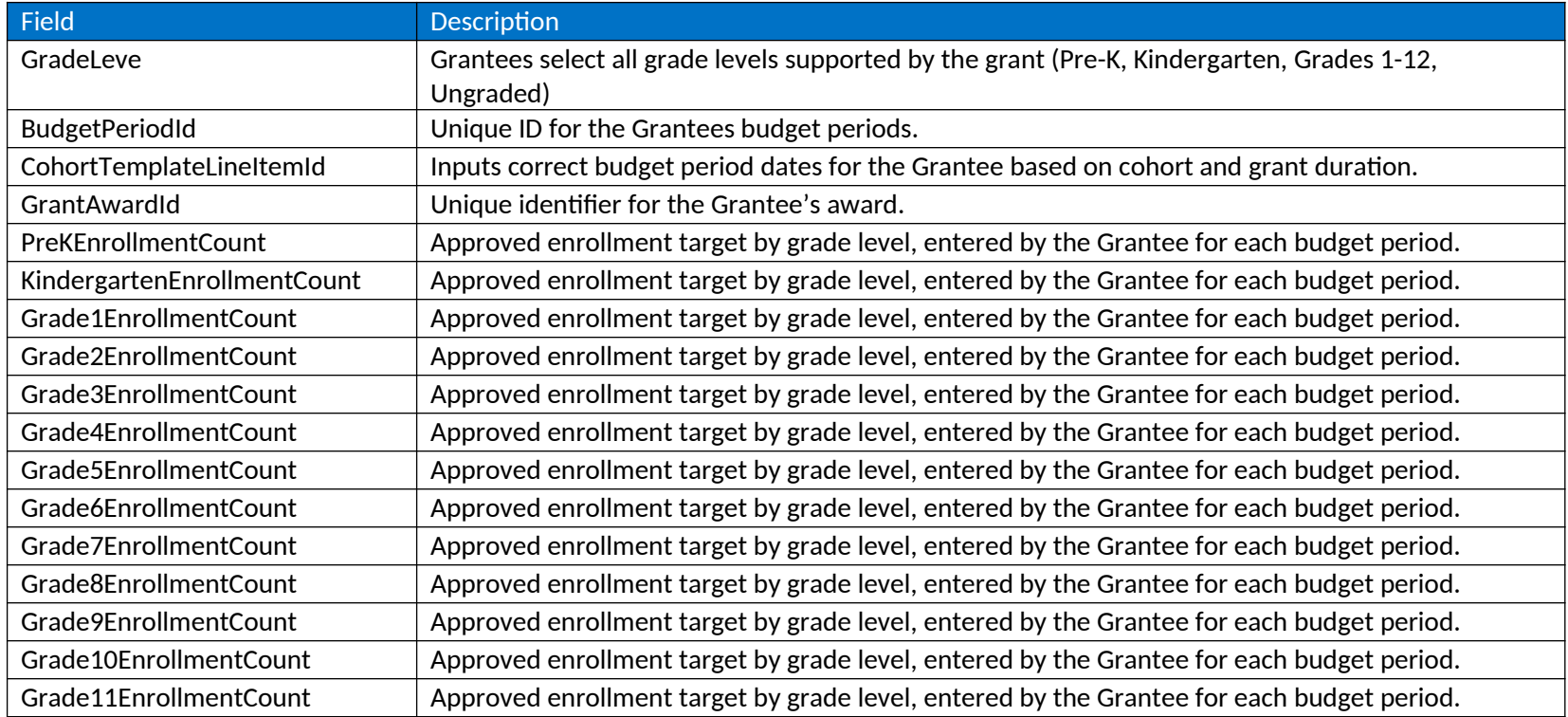

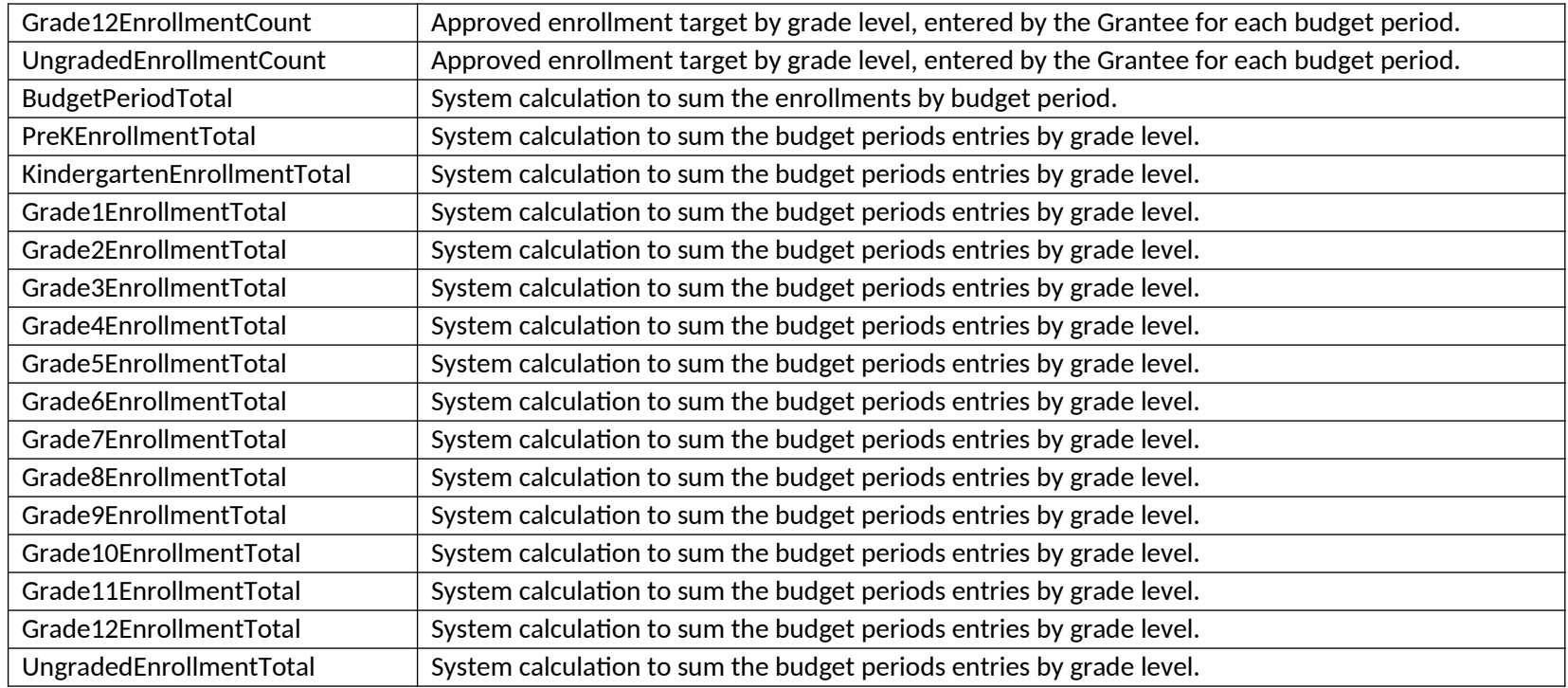

### 5.2.5 Grant Objectives – Project Objectives and Performance Measures

The table below describes the data that is displayed to Grantees, and is required for Grantees to submit, for their project objectives as part of their Grant Profile submission.

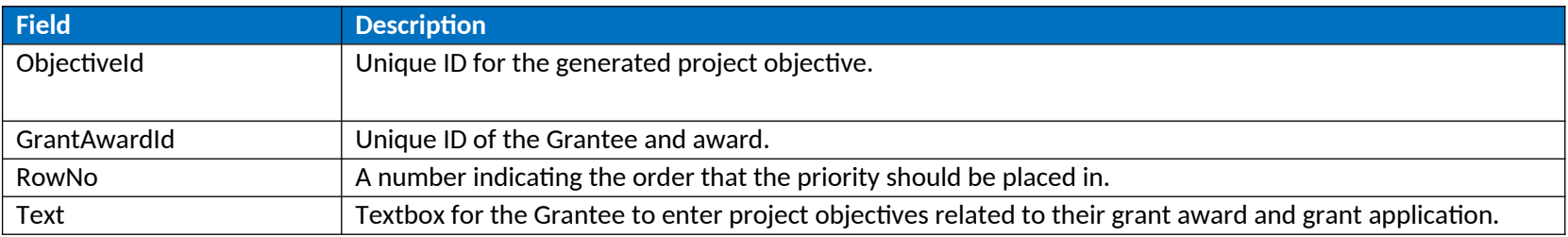

<span id="page-11-0"></span>The table below describes the data that is displayed to Grantees, and is required for Grantees to submit, for their performance measures as part of their Grant Profile submission.

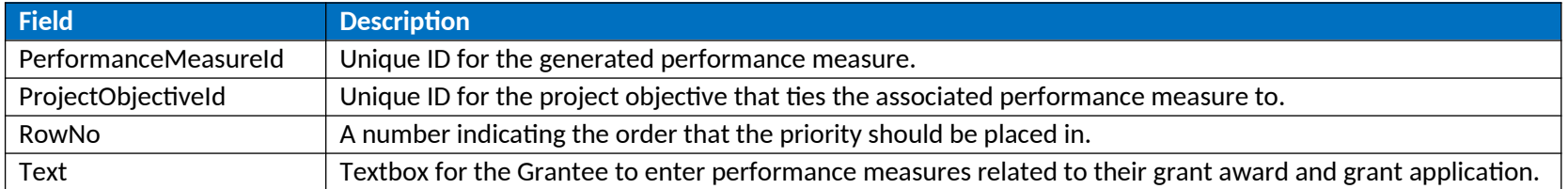

The table below describes the data that is displayed to Grantees, and is required for Grantees to submit, for their associated values for their performance measures as part of their Grant Profile submission.

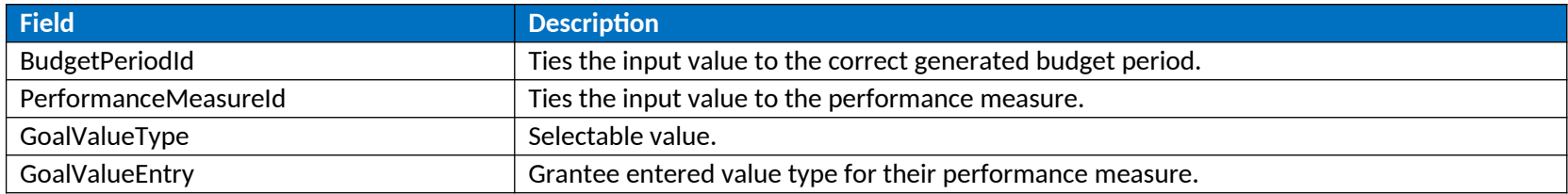

### 5.2.6 Grant Objectives – Document Uploads

The table below describes the data that is displayed to Grantees, and is required for Grantees to submit, for their grant objectives as part of their Grant Profile submission.

<span id="page-12-0"></span>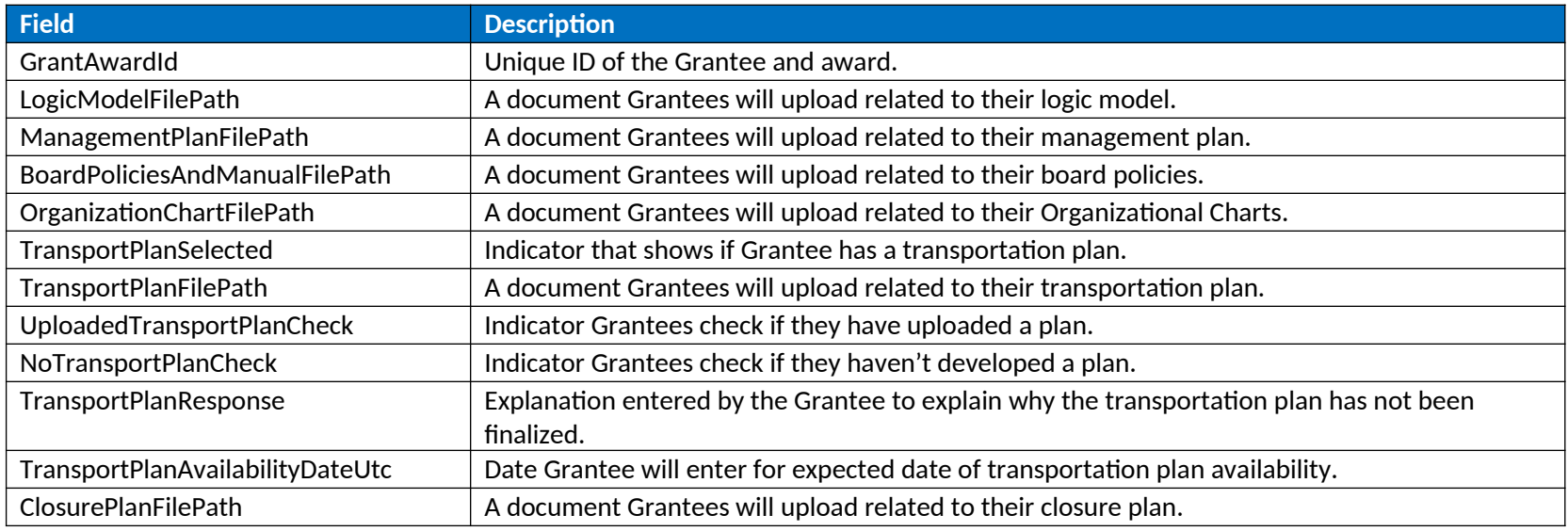

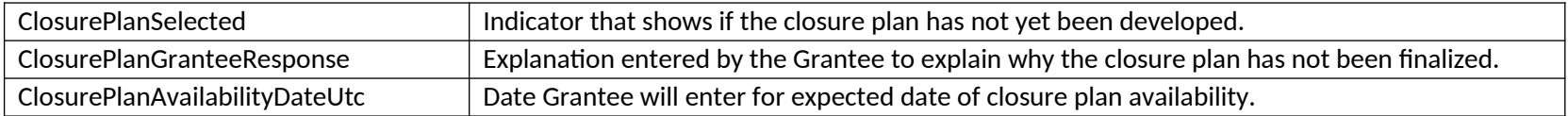

### 5.2.7 Grant Objectives – Authorizer

The table below describes the data that is displayed to Grantees, and is required for Grantees to submit, for their grant objectives as part of their Grant Profile submission.

<span id="page-13-0"></span>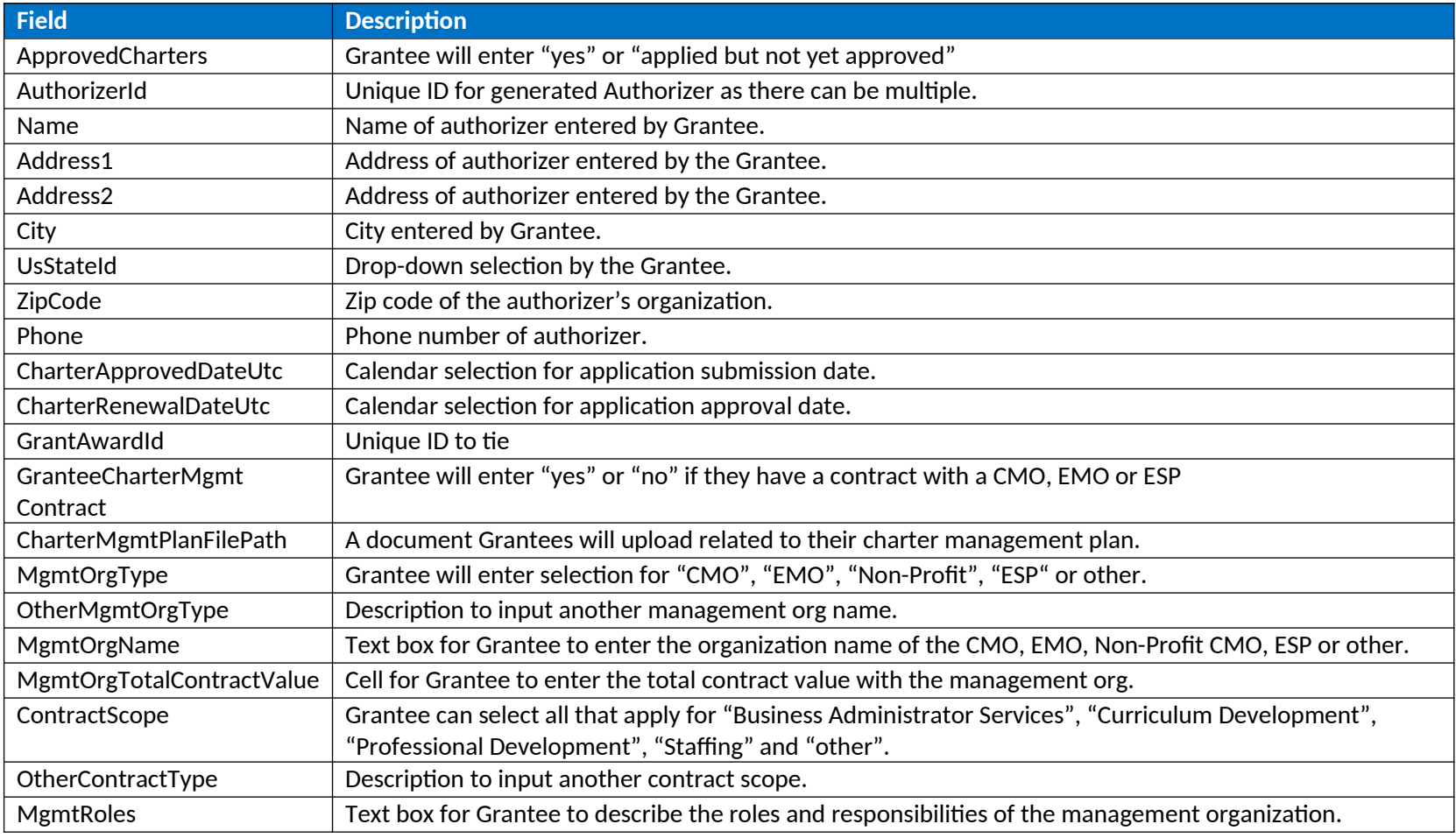

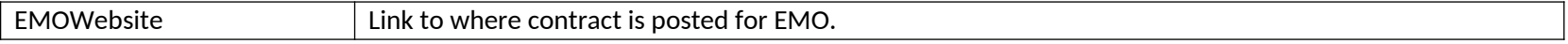

#### 5.2.8 Grant Objectives – Lottery

The table below describes the data that is displayed to Grantees, and is required for Grantees to submit, for their Lotteries as part of their Grant Profile submission.

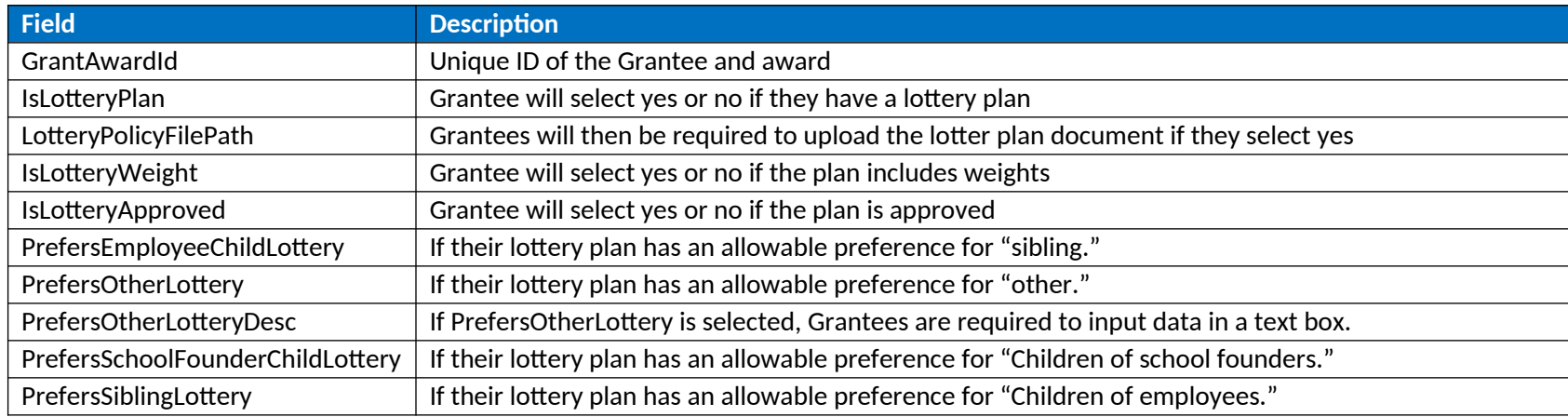

### <span id="page-14-0"></span>5.2.9 Approved Budgets – Indirect Cost

The table below describes the data that is displayed to Grantees, and is required for Grantees to submit, for their indirect costs as part of their Grant Profile submission.

<span id="page-14-1"></span>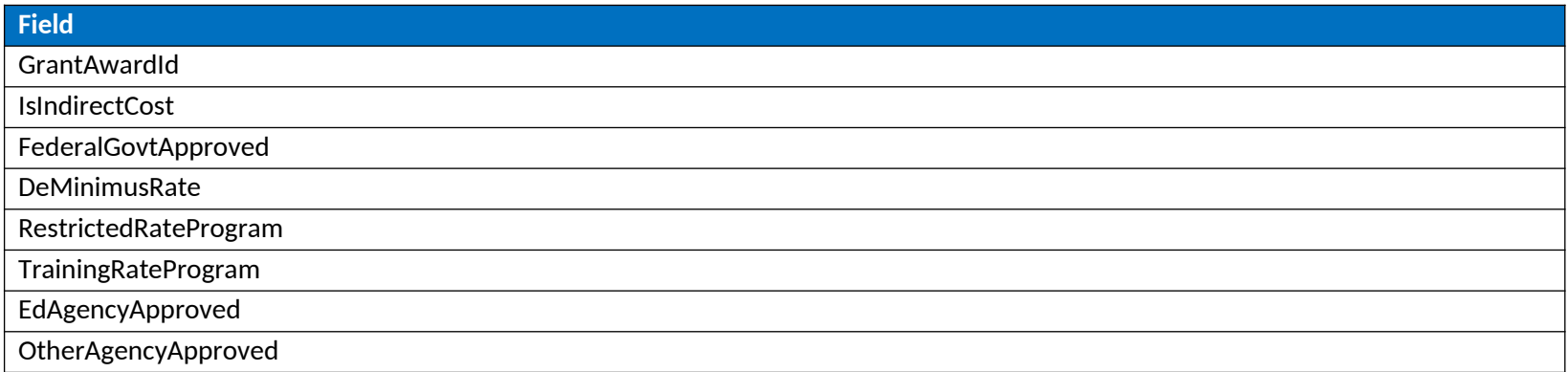

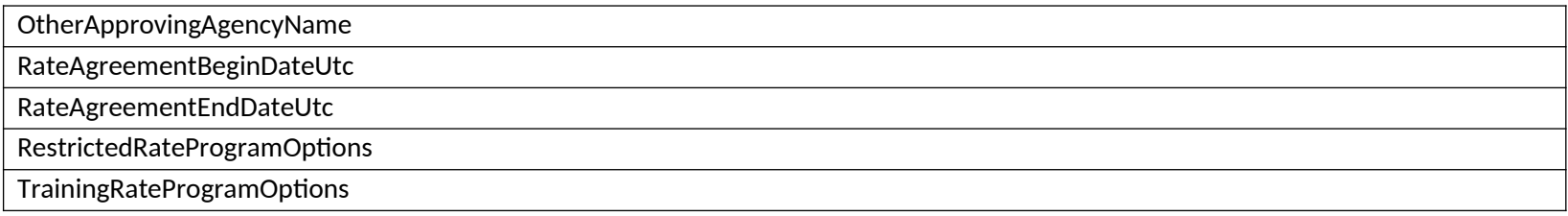

### 5.2.10Approved Budgets

The table below describes the data that is displayed to Grantees, and is required for Grantees to submit, for their approved budget as part of their Grant Profile submission.

<span id="page-15-0"></span>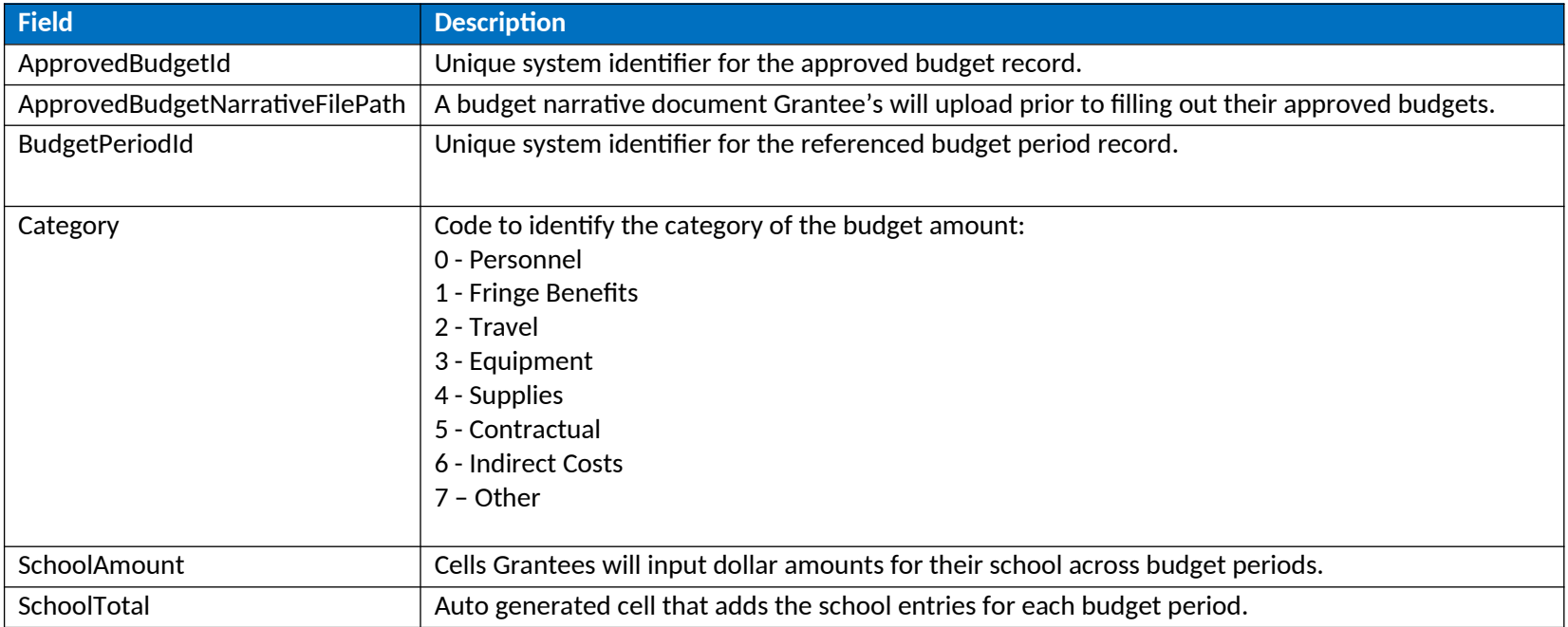

### 5.2.11Waiver Requests

<span id="page-15-1"></span>The table below describes the data that is displayed to Grantees, and is required for Grantees to submit, for their waiver requests as part of their Grant Profile submission.

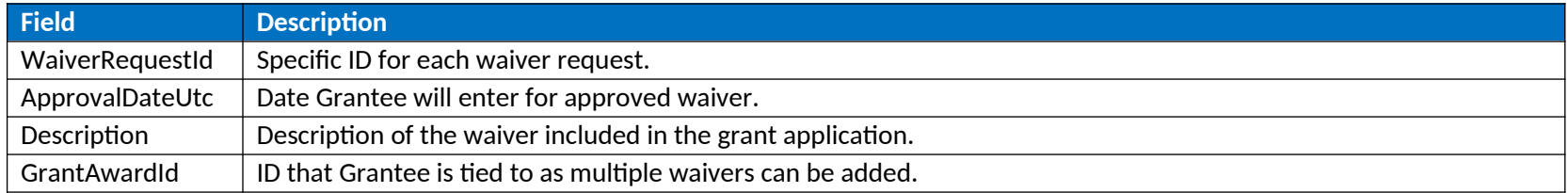